# **NOTICE D´UTILISATION POUR LE STYLO ESPION**

Nous vous remercions pour votre achat du Stylo Espion, idéal pour l´utilisation en caméra espion que caméra cachée.

Cet appareil est utilisable partout grâce à sa taille extrêmement compacte.

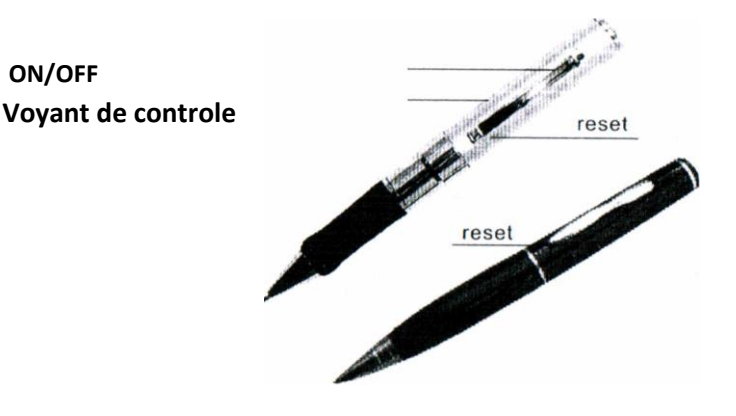

#### **Utlisation de votre STYLO ESPION:**

1. Démarrer l´enregistrement

Appuyez longuement sur la touche "ON/OFF" pour démarrer votre enregistrement vidéo. Le voyant de contrôle "LED POWER" passe au jaune puis après quelques secondes au bleu pour indiquer l´enregistrement qui est en cours.

## 2. Stopper l´enregistrement

Appuyez brièvement sur la touche "ON/OFF" pour stopper votre enregistrement vidéo. Le voyant de contrôle "LED POWER" passe d´abord au jaune indiquant que la sauvegarde est en cours d´exécution et que votre stylo espion est en pause (et prêt à redémarrer l´enregistrement).

#### 3. Eteindre votre Stylo Espion

Maintenez appuyé pendant une durée de 5 secondes sur la touche "ON/OFF" pour éteindre votre stylo espion.

## 4. Charge insuffisante

Votre stylo espion s´arrêtera de lui-même losque la batterie sera trop faible.

## 5. Chargement de votre STYLO ESPION:

Brancher votre adaptateur au secteur ou via le câble USB fourni, à votre PC. Lorsque la charge est terminée le voyant arrête de clignoter et devient fixe. Celui-ci indique une charge complète de votre Stylo Espion.

#### **Connection au PC via le câble USB:**

1. Connectez votre Stylo Espion à l´ordinateur à l´aide du câble fourni. Dés le branchement, votre stylo Espion passe en mode charge batterie (le voyant jaune clignote jusqu´à la charge total).

2 heures sont nécessaires pour une charge total de votre stylo espion.

2. Fonctionne comme un disque amovible (ou toutes autres clés USB classiques). Utilisez votre explorateur de fichiers afin de récupérer vos enregistrements vidéo sur votre disque dur.

#### **Lecture de vos enregistrements:**

Utilisez un lecteur média supportant le format AVI (répandu et lisible sur un grand nombre de plates-formes, c´est le format de compression vidéo le plus populaire). Le format AVI est lisible par défaut (utilisateurs Windows) par Windows Media Player, Quick Time ou VLC Media Player.

## **Recommandations d´utilisations:**

- Ne pas utiliser le bouton "RESET" lorsque votre Stylo Espion est en marche. Vous risquez d´endommager la mémoire de votre Stylo et de perdre définitivement les données enregistrées.

- Si votre Stylo Espion ne réagit plus, presser à l´aide d´une aiguille le bouton "RESET".
- Vérifier l´état de votre batterie une fois par mois.
- Evitez les chocs violents et l´humidité.